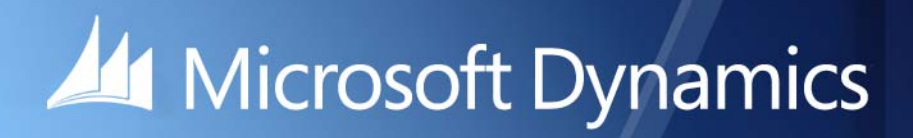

Microsoft DynamicsGP 2015 **What's New**

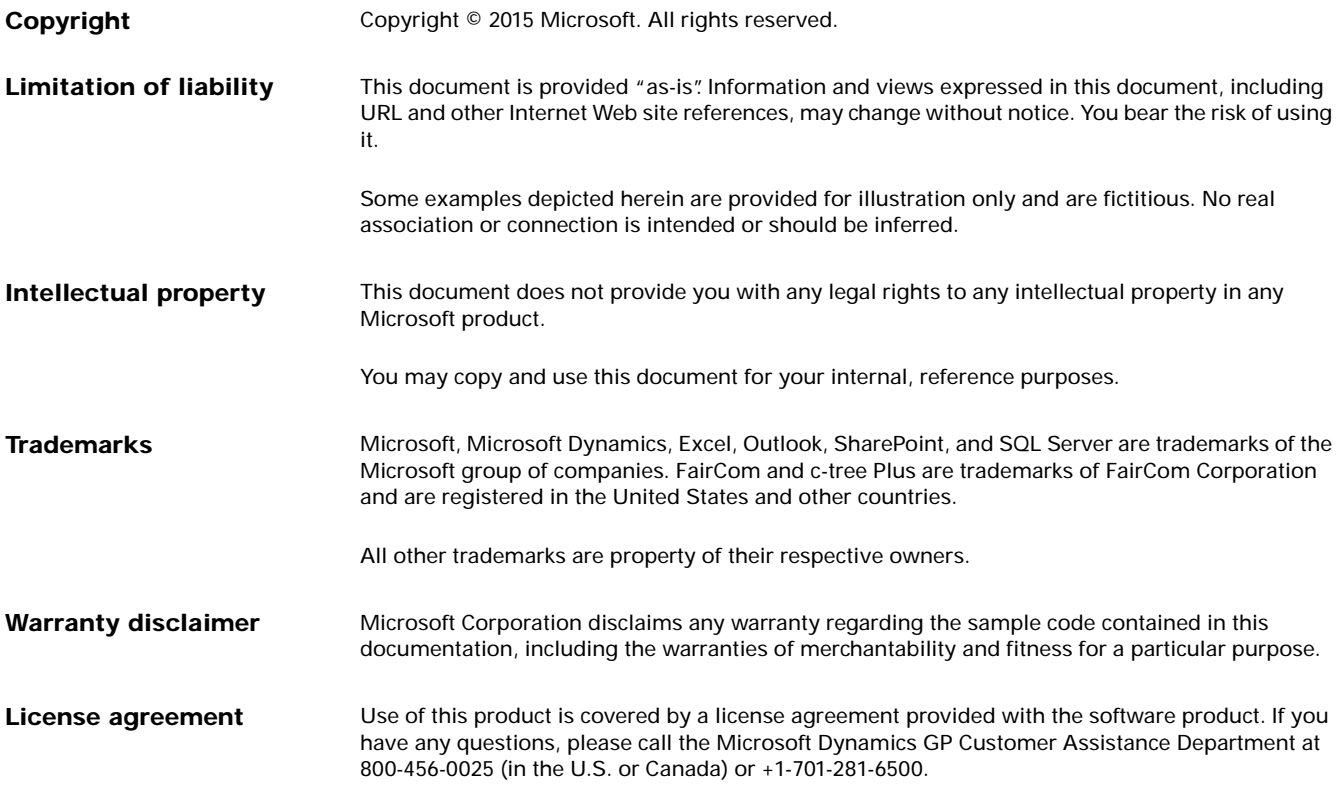

# **Contents**

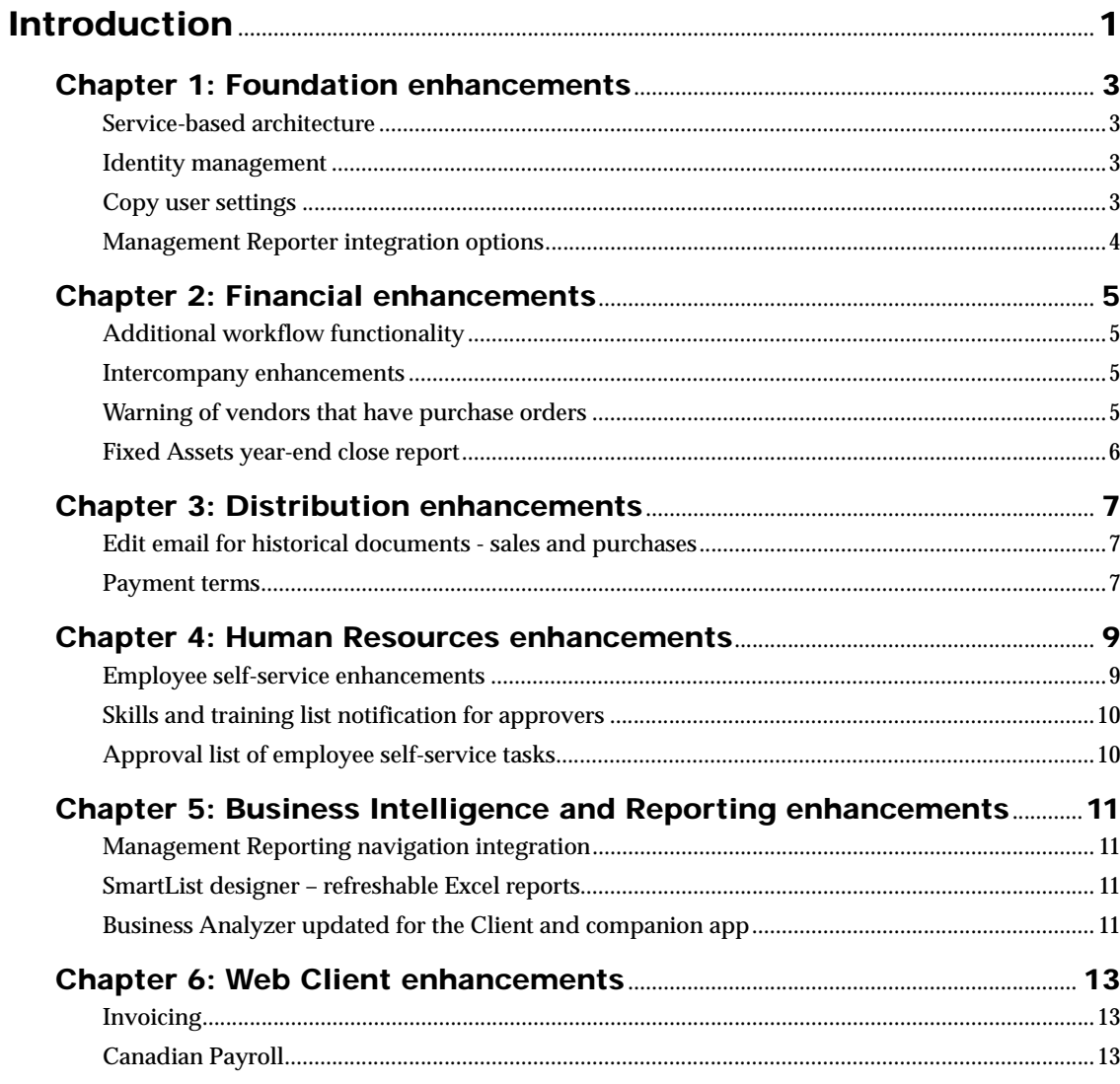

# <span id="page-4-0"></span>**Introduction**

What's New is your guide to enhancements in Microsoft Dynamics GP 2015.

We add enhancements based on feedback we receive from customers, as well as on market research. Your willingness to help us build better products makes this a more complete solution for small and medium-sized businesses, putting you in a better position to manage your organization successfully. We encourage you to share your thoughts and reactions with us at any time.

Some enhancements described in this documentation are optional and can be purchased through your Microsoft Dynamics GP partner. If you currently have a license for one of these modules and have an active enhancement program, you automatically will receive the enhancements contained in that module.

This document describes enhancements that were added to Microsoft Dynamics GP since Microsoft Dynamics GP 2013 R2.

Descriptions of the enhancements are divided into the following chapters:

[Chapter 1, "Foundation enhancements,"](#page-6-4) describes enhancements to the Microsoft Dynamics GP system.

[Chapter 2, "Financial enhancements,"](#page-8-4) describes enhancements to General Ledger, Payables Management, Receivables Management, Encumbrance Management, Multicurrency Management, Analytical Accounting, Fixed Assets Management, and Electronic Banking.

[Chapter 3, "Distribution enhancements,"](#page-10-3) describes enhancements to Inventory Control, Sales Order Processing, and Purchase Order Processing.

[Chapter 4, "Human Resources enhancements,"](#page-12-2) describes enhancements to Human Resources and Payroll.

[Chapter 5, "Business Intelligence and Reporting enhancements,"](#page-14-4) describes enhancements to reporting and business intelligence features.

[Chapter 6, "Web Client enhancements,"](#page-16-3), describes additional features that have been added to the Web Client.

# <span id="page-6-0"></span>**Chapter 1: Foundation enhancements**

<span id="page-6-4"></span>This part of the documentation describes enhancements to the Microsoft Dynamics GP system, and Integration Manager. The following topics are discussed:

- *[Service-based architecture](#page-6-1)*
- *[Identity management](#page-6-2)*
- *[Copy user settings](#page-6-3)*
- *[Management Reporter integration options](#page-7-0)*

## <span id="page-6-1"></span>**Service-based architecture**

The move to service based architecture promotes efficiency and flexibility for system implementers and IT managers who deploy Microsoft Dynamics GP from the cloud. This enhancement offers the ability to centralize and automate provisioning and management of Microsoft Dynamics GP, including provisioning new customers, upgrading existing customers to a newer version, adding new companies as needed, and reconfiguring existing customers using APIs and PowerShell commandlets.

The new architecture uses new identity management functionality to authenticate users with either Windows or O365 (Azure AD) Identities. The operations themselves are included in the GP security model, just as forms and reports are, so that you can assign access to tasks and roles as needed.

The API uses industry standard https and REST (representation state transfer) patterned URLs to call operations, and can be used on multiple platforms, including iOS and Android operating systems. This approach helps developers identify available operations and call them when needed using the Discovery functionality of the service.

The deployment of the architecture is scalable so it can fit any sized organization from just a few users to hundreds of users, and it can grow as the organization does and can be deployed on Windows Azure IAAS (infrastructure as a service).

## <span id="page-6-2"></span>**Identity management**

The identity management enhancement enables you to log into your Microsoft Dynamics GP Web Client user account with your organizational account (Azure Active Directory (AD) account). This alleviates the need to log in separately to access your network, SQL Server database and Microsoft Dynamics GP, relying instead on a single secure log in to deliver access to your GP workspace.

# <span id="page-6-3"></span>**Copy user settings**

The copy home page enhancement can save time when setting up new user records by enabling you to copy the home page roles, home page content and area page settings for one user to a different user. Copying settings replaces any settings that were in place for the destination user. Any user with access to set up or edit user records of Microsoft Dynamics GP users can copy home page settings.

# <span id="page-7-0"></span>**Management Reporter integration options**

Two new options that were added to the Company Setup Options window allow you to specify whether to use information from General Ledger, Analytical Accounting, or both when using Management Reporter to create financial statements. Because these options are selected for a company, you now have more choices over what data to include in financial reports across your organization.

Management Reporter must be registered to use these new options.

# <span id="page-8-0"></span>**Chapter 2: Financial enhancements**

<span id="page-8-4"></span>This part of the documentation describes enhancements to Microsoft Dynamics GP financial modules.

The following information is discussed:

- *[Additional workflow functionality](#page-8-1)*
- *[Intercompany enhancements](#page-8-2)*
- *[Warning of vendors that have purchase orders](#page-8-3)*
- *[Fixed Assets year-end close report](#page-9-0)*

# <span id="page-8-1"></span>**Additional workflow functionality**

Workflow in Microsoft Dynamics GP enables you to define approval processes that must be completed before the task or process that's approved can be completed. Each workflow defines how a document "flows" through the system by showing who must approve it, and the conditions under which they must approve it. For Microsoft Dynamics GP 2015, additional workflows have been defined and included in the product by default:

- General Ledger batch approval
- Payables batch approval
- Vendor approval
- Receivables batch approval
- Employee skills approval
- W<sub>4</sub> approval
- Project expense report approval

### <span id="page-8-2"></span>**Intercompany enhancements**

Information for intercompany transactions is now easier to see and intercompany transaction processing has been changed to provide improve efficiency.

When viewing transactions in the Journal Entry Inquiry window, more complete transaction information is now displayed, including the destination company and the offset accounts that were used.

Intercompany transaction processing has been updated so that if a change is made to a transaction for the originating company, the change is automatically made for all destination companies, as well. For example, if you void an intercompany transaction in the originating company, that transaction is voided in the destination companies at the same time.

# <span id="page-8-3"></span>**Warning of vendors that have purchase orders**

An option has been added to the Payables Management Setup window that displays a warning that open purchase orders exist in the system before the transaction can be saved or posted. The warning displays when entering a payables transaction to help prevent entries in the wrong module.

The option, Warn if Vendor has existing purchase order, has been added to the Payables Management Setup window. If this option is marked, the system will check for open purchase orders for a vendor when you select to save or post that transaction for the same vendor in the Payables Transaction Entry window.

# <span id="page-9-0"></span>**Fixed Assets year-end close report**

An optional report is now available when you close a year in Fixed Assets. The assets that are included on the report are categorized by asset book and are listed according to their asset IDs. The report also lists the current fiscal year for each asset book, as well as any adjustments that were made to the assets during the process of closing the year.

# <span id="page-10-1"></span><span id="page-10-0"></span>**Chapter 3: Distribution enhancements**

<span id="page-10-3"></span>This part of the documentation describes enhancements to distribution modules. The following modules are discussed:

- *[Edit email for historical documents sales and purchases](#page-10-1)*
- *[Payment terms](#page-10-2)*

## **Edit email for historical documents - sales and purchases**

Now you can edit and re-send email messages that contain sales or purchasing documents that have been sent to customers or vendors. The new option is available from the Sales inquiry Zoom and Purchase Inquiry Zoom windows, if the ability to send documents using e-mail has been enabled for the company you're working in. Similar functionality allows you to re-send statements to customers and remittance documents to vendors.

This feature also enables you to mark multiple documents and send them all through email to an address from the navigation list.

#### **Edit email for historical purchasing documents**

Similarly, for customer statements, e-mail functionality enables you to embed documents in the body of an email message and send it to customers or prospects from Microsoft Dynamics GP. Now you can edit email addresses and re-send documents that have been send previously. The Edit E-mail button is added to the Sales E-mail Detail Inquiry Zoom window, which opens the Edit Sales E-mail Detail Inquiry window. All the existing email addresses are listed in the scrolling window, and if necessary, you can add new e-mail addresses to the list.

## <span id="page-10-2"></span>**Payment terms**

Additional options have been added to the Payment Terms Setup window that provide more flexibility and greater control over how discount dates and transaction due dates are calculated wherever payment terms are used.

A new field, Calculate Date From is added to the Payment Terms Setup window. The field includes the following options:

**Transaction Date** Calculates the transaction due date from the date the transaction was entered on

**Discount Date** Uses the calculated discount date to then calculate the transaction due date.

Additional selections are added for the Due and Discount fields, you can set up payment terms that go beyond the next month, extending out a year or more, and even a specified date. With these options, the discount date could be available later than the transaction due date.

#### **CHAPTER 3** DISTRIBUTION ENHANCEMENTS

# <span id="page-12-0"></span>**Chapter 4: Human Resources enhancements**

<span id="page-12-2"></span>This part of the documentation describes enhancements to Microsoft Dynamics GP Human Resources.

The following information is discussed:

- *[Employee self-service enhancements](#page-12-1)*
- *[Skills and training list notification for approvers](#page-13-0)*
- *[Approval list of employee self-service tasks](#page-13-1)*

### <span id="page-12-1"></span>**Employee self-service enhancements**

Now employees can view and edit their own information in their employee profile, skills and training, view and print pay stubs, update federal tax withholding information on form W-4, enroll or withdraw from benefits, and enter or update direct deposit information. This series of enhancements provide functionality that's similar to what was available on the employee self-service pages in Business Portal from the Microsoft Dynamics GP desktop client and the Web Client.

When users revise the information in their employee profiles, W-4, direct deposit, or skills information, a workflow process is automatically initiated to request approval for the changes. Changes that are in a workflow process that are not yet final can be recalled. Workflow must be configured to use these windows to make changes.

#### **View and edit employee profile**

The information that's available for viewing or editing includes their address, phone number, birth date and other personal information; emergency contact; dependents; and their position history.

Information related to an employee's position history will be available only if Human Resources is registered.

#### **Employee paystubs**

Employees can view and print pay stubs online.

#### **W4 withholding information**

The W4 Employee's Withholding Certificate window was added to enable your employee's to view or change their federal withholding information. Users also can view a record of historical changes they've made to their W4 information.

#### **Direct deposit**

The Employee Direct Deposit window was added to enable employees to view and change their direct deposit information, including checking and savings account numbers, the amounts that are deposited into specific accounts, and whether the amount deposited is a dollar amount or a percentage of their pay. Users can also stop or start direct deposit in this window.

#### **Employee benefits**

The Benefits View window was added to enable employees to view information about the benefits they receive, such as health insurance, 401k plans, and employee purchase plans. This information is display-only and can't be changed from within the Benefit View window.

.

#### **Employee skills and training**

The Employee Skills and Training window was added to enable employees to view and change information related to the skills they've acquired and the training they've received over their careers.

### <span id="page-13-0"></span>**Skills and training list notification for approvers**

When employees or managers initiate changes to an employee's information, a workflow process is automatically started to help ensure that changes are reviewed and approved before they take effect. A navigation list for approvers has been added to show them what workflow steps are awaiting their action.

# <span id="page-13-1"></span>**Approval list of employee self-service tasks**

This list enable managers to submit changes to their team members' information. When the manager initiates the change, that action starts a workflow process to help ensure that changes are reviewed and completed before they take effect.

# <span id="page-14-0"></span>**Chapter 5: Business Intelligence and Reporting enhancements**

<span id="page-14-4"></span>This part of the documentation describes enhancements to the Business Intelligence areas of the product. The following topics are discussed:

- *[Management Reporting navigation integration](#page-14-1)*
- *[SmartList designer refreshable Excel reports](#page-14-2)*
- *[Business Analyzer updated for the Client and companion app](#page-14-3)*

# <span id="page-14-1"></span>**Management Reporting navigation integration**

A tab is now included in the Reporting Tools Setup window to enable you to specify the Management Reporter service that your company will use to set up financial statements, and to specify the location of the Report Designer.

A reports list is included in the new tab that allows you quickly and easily find and open reports that you've created using Management Reporter. You can print the reports or modify the report design, as needed.

# <span id="page-14-2"></span>**SmartList designer – refreshable Excel reports**

SmartList now enables users to publish a refreshable Microsoft Excel report to the Excel report library as long as the SmartList report was created using an existing SQL Server view.

There is a new navigation option for the SmartList Designer window that provides an alternative to choosing the New button within the smart list window. The new navigation option, SmartList Designer, is added to the SmartList menu.

There are two ways to open an Excel report:

- 1. If a report has been published, users can access it from the location the report is deployed.
- 2. If Excel is selected, the report data is exported to Excel. As with other SmartList reports, the data in the Excel report can't be changed and published "back" to your Microsoft Dynamics GP database.

When you highlight a list that's been created with a view and then select Excel, the SmartList checks that the list has been published. If the list has been published the refreshable list will open in Excel. If the list has not been published it opens in Excel as a static list.

### <span id="page-14-3"></span>**Business Analyzer updated for the Client and companion app**

#### **Business Analyzer companion app now available**

A new version of Business Analyzer is available from the Microsoft App Store. This app can now be used on devices that use Android and iOS operating systems, as well as Windows. Business Analyzer enables you to view pre-configured reports that tailored for specific roles. In addition to view your business' information from a variety of devices, you also can collaborate with others through real-time communication or by sharing a snapshot.

## **Support for Management Report content**

You now can view Management Reporter content in Business Analyzer for the Desktop Client and Web Client.

# <span id="page-16-1"></span><span id="page-16-0"></span>**Chapter 6: Web Client enhancements**

<span id="page-16-3"></span>This part of the documentation describes enhancements to the Web Client. The following topic are discussed:

- *[Invoicing](#page-16-1)*
- *[Canadian Payroll](#page-16-2)*

# **Invoicing**

Invoicing capability has been made available in the Microsoft Dynamics GP Web Client. Invoicing provides a focused option for generating sales documents that can include tax calculations, product pricing information in addition to performing standard sales tasks. These tasks include correcting, deleting and voiding invoices; printing quotes, orders, invoices, back orders or returns for customers; and allocating and fulfilling item orders.

# <span id="page-16-2"></span>**Canadian Payroll**

Canadian Payroll capability has been made available in the Microsoft Dynamics GP Web Client. Canadian Payroll includes the following capabilities:

- Set up classes and set default entries that speeds up the process of entering pay and deduction records for new employees; create batches.
- Enter payroll transactions in batches that can be used once, or on a recurring basis for transactions that you enter repeatedly.
- Use reconciling process to check for discrepancies in employee financial information and for differences between detail and summary records.
- Prepare Canadian Payroll reports that help you analyze payroll activity and identify errors in transaction entry, as well as standard reports including ROE statements and T4 slips.
- Create customized checklists for month- quarter- and year-end procedures.